Далее разделили распечатанный оригинал на 96 участков, аналогичных описанным ранее.

С помощью денситометра измерили оптическую плотность пяти выбранных ранее участков.

Для сравнения внесли значения оптической плотности для аналогичных участков, полученные разным способом в табл. 1.

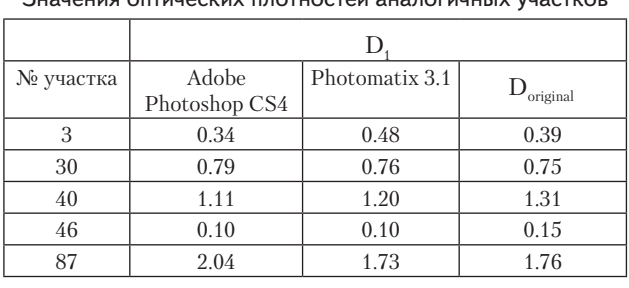

**Таблица 1**

Значения оптических плотностей аналогичных участков

Из таблицы видно, что значения близки между собой, что подтверждает адекватность разработанного алгоритма.

Для подтверждения теоретических исследований разработанный алгоритм был применен для пятидесяти изображений.

## **4. Выводы**

В работе разработан алгоритм формирования цифрового изображения высококонтрастного объекта, который позволяет определить наиболее правильное значение оптической плотности участков изображений, совмещенных с различными экспозициями. Был проведен сравнительный анализ показателей при расчетном способе и при совмещении изображения с помощью графических программ Adobe Photoshop CS4 и Photomatix 3.1.

## Литература

- 1. Градационные методы пространственной обработки. Преобразование и эквализация гистограммы [Электронный ресурс] / Учебные материалы для студентов специальности «Программное обеспечение». - Режим доступа : http://studdi.ru/lection/ dip/gos/question2.html - 15.03.2012 г. – Загл. с экрана.
- 2. Артюшина, И.Л. Методы регистрации и воспроизведения высококонтрастных оригиналов в системах с ограниченным динамическим диапазоном [Текст] / И.Л. Артюшина, Ахтариев Р.Ж, Винокур А.И. //Известия вузов. Проблемы полиграфии и издательского дела. – 2009. - №4. – С. 9-15.

*В роботі описується процес проектування і розробки інформаційної структури, зовнішнього оформлення електронного видання, а також створення навігації по ньому. Обгрунтовано вибір колірної гамми і шрифтів, програмного та апаратного забезпечення*

 $\mathsf{L}$ 

-n

 $\overline{a}$ 

 $\overline{a}$ 

*Ключові слова: електронне видання, верстка, програмний код*

*В работе описывается процесс проектирования и разработки информационной структуры, внешнего оформления электронного издания, а также создание навигации по нему. Обоснован выбор цветовой гаммы и шрифтов, программного и аппаратного обеспечения*

*Ключевые слова: электронное издание, верстка, програмный код*

*The design and development of information structure, exterior design of the electronic publication, as well as the creation of navigation are described in this paper. The choice of colors and fonts, hardware and software is proved*

*Keywords: electronic publishing, layout, code* Oo-

**Введение**

Так как электронные издания имеют ряд преимуществ перед печатными, с каждым годом они занимаУДК 681.518

# **РАЗРАБОТКА ИНТЕРАКТИВНОГО ПУТЕВОДИТЕЛЯ ПО Г. КРАКОВ**

**Ю . И . Ф е д ь к о** Кафедра "Медиасистемы и технологии" Харьковский национальный университет радиоэлектроники пр. Ленина, 14, г. Харьков, Украина, 63000 Контактный тел.: 095-311-50-84 E-mail: Lili218@yandex.ru

ют все более заметное место в составе издательской продукции. Хотя электронные издания и получили большое, распространение до сих пор не существует четких требований к оформлению и их разработке, поэтому при проектировании электронного издания необходимо ориентироваться на ГОСТ 7.83-2001. Электронные издания. Основные виды и выходные сведения [1].

## Этапы разработки

При разработке интерактивного электронного путеводителя необходимо решить следующие задачи: провести анализ аналогов существующих изданий; выбрать инструментальные средства для разработки; спроектировать информационную структуру и модульную сетку; разработать графический дизайн электронного издания; поместить информацию в информационные модули и создать навигацию; тестировать разработанный продукт [2].

### Информационная структура и модульная сетка издания

От того, насколько удобной и полной будет информационная структура издания, зависит удобство его использования.

Вся информационная структура разработанного издания разделена на: текстовые блоки; иллюстрации; видео материалы.

Для упорядочивания информационного контента были применены основные принципы разработки информационной структуры: принцип разбиения материала на разделы; принцип полноты и доступности материала; принцип наглядности; принцип ветвления - каждый модуль должен быть связан гипертекстными ссылками с другими модулями; принцип регулирования (возможность управления взаимодействием с изланием).

После того как была упорядочена информация, возникла необходимость разместить информацию на странице. С этой целью были разработаны модульные сетки, позволяющие упорядочить размещение элементов на странице.

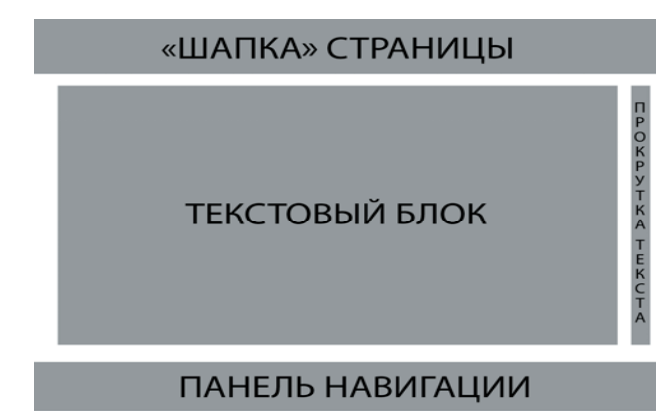

#### Рис. 1. Пример разработанной модульной сетки

## Программное обеспечение

Так как проектируемое издание содержит в себе графический аудио и видео контент, было выбрано соответствующее ПО для обработки этих компонен-TOB.

Таким образом, для создания и обработки графических элементов была выбрана программа Adobe Illustrator CS5, имеющая функции создания векторных изображений, которые можно импортировать в среду Adobe Flash в "родном" формате Adobe Illustrator CS5, а именно .ai.

Для обработки аудио элементов была выбрана программа, встроенная в Adobe Flash, Adobe Audition 3.0.- профессиональный аудиоредактор.

Для подготовки видео была выбрана программа Video Converter, которая конвертирует видео форматы, включая FLV, SWF, которые подходят для импорта в программу Adobe Flash.

Так как издание предназначено в основном для распространения на твердом носителе, для записи на диск была выбрана программа Nero Burning ROM программа прожига дисков CD, DVD.

Для непосредственно верстки и компоновки была выбрана программа Adobe Flash Professional CS5, которая имеет в себе все необходимые функции для создания полноценного электронного издания.

## Проектирование электронного издания

Существует проблематичность выбора размеров издания, которая связана с тем, что размеры экрана на различных медиа источниках очень сильно варьируются, поэтому сложно выбрать оптимальный размер издания. И хотя флеш-проигрыватели позволяют оптимизировать отображение информации под различные разрешения экранов, было решено создавать издание под самые распространенные размеры мониторов. Согласно статистике за 2012 год, - это мониторы с разрешением  $1280 \times 1024$  px.

Дизайн электронного издания, в отличие от дизайна печатного издания, это уже не оформление книги, и не дополнительная его часть, а суть самого издания. Особое значение отводится интерфейсу. Он должен быть простым для восприятия и содержа-**Т**РЛЬНЫМ

Говоря о цветовой гамме издания для того, чтобы не нарушить, а наоборот, улучшить восприятие издания, была разработана контрастная, гармоничная, цветовая схема, содержащая в себе не более трех цветов и не противоречащая тематике издания [3].

Шрифт был выбран по таким критериям, как размер, начертание, удобочитаемость.

Для разработки и настройки навигации весь информационный контент был предварительно разделен на модули. В нашем случае издание состоит из блоков с навигацией, содержащих в себе кнопки для перехода к интересующим пользователя разделам, текстовые блоки с сопроводительными иллюстрациями и фотогалереи, с тематическими изображениями.

Навигация издания была реализована с помощью специальных инструментов Adobe Flash Professional CS5, позволяющих создавать кнопки переходов между страницами (кадрами) издания с помощью графических элементов и специального программного кода.

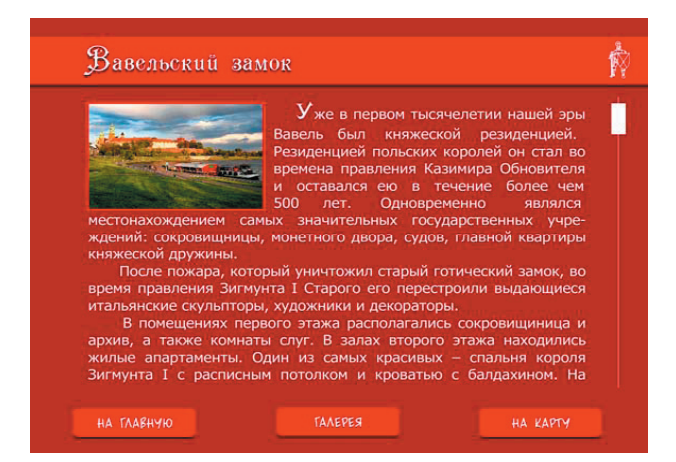

Рис. 2. Пример оформления текстовой страницы издания

Для удобства пользования навигационная панель - статичная и размещена снизу информационной области.

С целью проверки соответствия электронного издания заявленным характеристикам и требованиям, было проведено тестирование на различных по характеристикам ПК по таким направлениям, как:

- эргономичность верстки издания;

- работоспособность ссылок, функций и всех элементов;

- совместимость электронного издания с различными версиями fash плеера;

- время загрузки мультимедиа информации во Flash плеере;

- корректное отображение информации на экранах с различными разрешениями; проверка орфографии на страницах электронного издания.

Таким образом, было установлено, что издание соответствует всем заявленным характеристикам.

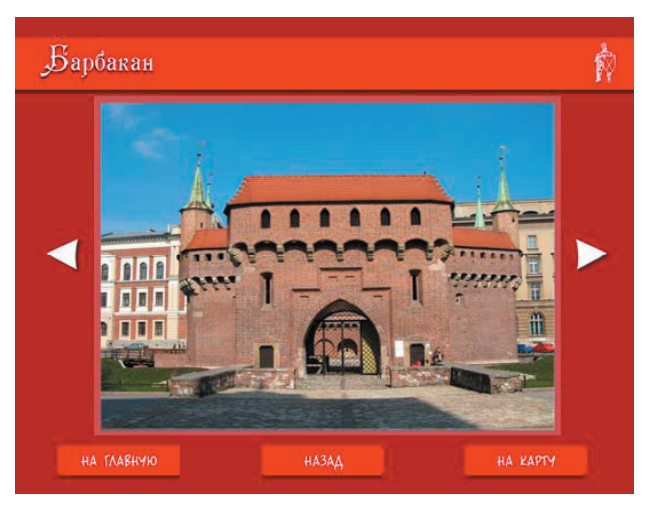

Рис. 3. Пример реализации навигационной панели издания

#### **Заключение**

В данной работе описывается процесс проектирования и разработки с помощью соответствующего программного и аппаратного обеспечения информационной структуры и модульной сетки электронного издания, графического дизайна, размещения информации в информационных модулях, создания навигации электронного издания, тестирования разработанного электронного издания "Интерактивный путеводитель по г. Краков".

#### Литература

- 1. Вуль, В. А. Электронные издания [Текст] / В. А. Вуль. М., СПб. : Петербургский институт печати, 2001. 308 с.
- 2. Гасов, В.М. Методы и средства подготовки электронных изданий [Текст] / В.М. Гасов. М.: МГУП. 2001. 735 с.

3. Дизайнеру: сочетание цвета шрифта и фона [Электронный ресурс] / Блог о дизайне и верстке - Обучение дизайну, рекламе, верстке и блогингу. - Режим доступа : www/ URL: http://irikan.ru/dizajneru-sochetanie-cveta-shrifta-i-fonа/ - 12.12.2010 г. - Загл. с экрана.